# estos EWS Calendar Replicator

8.2.2.7979

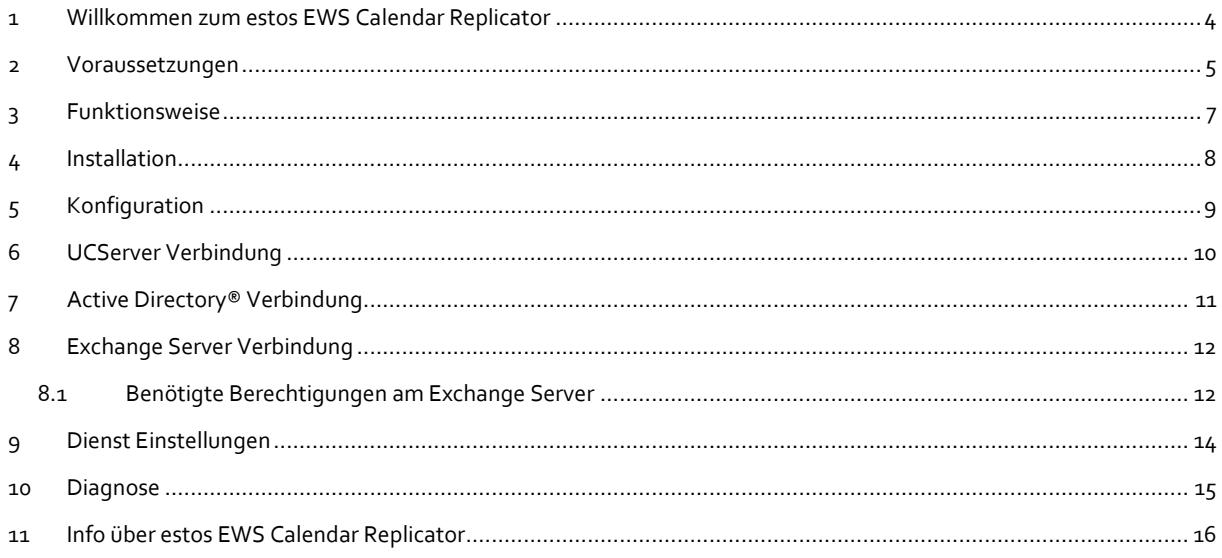

## <span id="page-3-0"></span>**1 Willkommen zum estos EWS Calendar Replicator**

Kalenderdaten gehören zu den grundlegenden Informationen für die Bestimmung der Präsenz eines Kontaktes. Der estos UCServer bezieht diese Information über einen Agenten basierenden Mechanismus, der auf estos ProCall beruht. Damit stehen die Daten immer aktuell dem System zur Verfügung solange estos ProCall angemeldet ist.

Für Personen, die oft unterwegs sind, besteht das Problem, dass diese oft keinen am System angemeldeten Client haben. Dadurch werden die Kalenderdaten bei Änderung nicht im System aktualisiert.

Mit estos EWS Calendar Replicator ist es möglich, Kalenderinformationen von nicht angemeldeten ProCall Benutzern im estos UCServer aktuell zu halten.

estos EWS Calendar Replicator besteht dabei aus folgenden Komponenten:

- Dem estos EWS Calendar Replicator selbst
- Dem Installations- und Konfigurationsprogramm des estos EWS Calendar Replicator
- Der Onlinehilfe

Das Konfigurationsprogramm und die Onlinehilfe sind jederzeit über das Startmenü verfügbar.

#### **Einrichtung und Betrieb**

Im Kapitel Funktionsweise wird kurz beschrieben, wie die Replikation abläuft.

Vorraussetzungen enthält die Systemvorraussetzungen für die Installation und Betrieb des Dienstes.

Im Kapitel Installation ist die empfohlene Vorgehensweise bei der Installation beschrieben.

Konfiguration und darunter liegende Kapitel beschreiben die benötigten Einstellungen und Berechtigungen.

## <span id="page-4-0"></span>**2 Voraussetzungen**

Für den Betrieb des estos EWS Calendar Replicator müssen folgende Voraussetzungen erfüllt sein:

#### **Betriebssystem**

Der Dienst kann auf folgenden Betriebssystemen installiert werden:

- o Windows® 8.1
- o Windows® 10
- o Windows® 11
- o Windows Server® 2012
- o Windows Server® 2012 R2
- o Windows Server® 2016
- o Windows Server® 2019
- o Windows Server® 2022
- **.Net Framework 4.0 muss installiert sein.** Der estos EWS Calendar Replicator benötigt für die Ausführung das .Net Framework 4.0, vollständige Version. .Net 4.0 Client Profile ist nicht ausreichend. Das Framework kann bei Microsoft® herunter geladen werden.
- **Der UCServer muss mit Active Directory® Benutzerverwaltung eingerichtet sein** Um gewährleisten zu können, dass die Zuordnung zwischen Benutzer und Postfach am Exchange Server eindeutig ist, muss die Benutzerverwaltung des UCServer mit Active Directory® eingerichtet sein.
- **Die Exchange Web Services (EWS) müssen am Exchange Server aktiviert sein.** Unterstützte Exchange Versionen: Exchange 2013, Exchange 2016, Exchange 2019 oder neuer.

estos EWS Calendar Replicator benötigt für den Zugriff auf die vom Exchange Server angebotene Webservices Schnittstelle (EWS).

Ob die Schnittstelle aktiv ist, kann mit einem Web-Browser geprüft werden. Dazu den Browser öffnen und folgende Zeile (mit entsprechend geänderten Rechnernamen) eingeben: https://myexchange.domain.com/ews/Services.wsdl

Jetzt sollte, nach einer Login Abfrage, ein XML-Dokument angezeigt werden. Damit sieht man, dass

der EWS Service aktiv ist.

**Das Exchange Server Zertifikat muss eingerichtet sein.**

Um eine mit SSL gesicherte Kommunikation zwischen estos EWS Calendar Replicator und dem Exchange Server zu ermöglichen, muss das Exchange Server Zertifikat auf dem Rechner des Replikators bekannt sein.

 **Domänen Benutzerkonto mit Leserechten auf Active Directory® und Exchange Server muss vorhanden sein.**

Damit die benötigten Daten aus den angegebenen Diensten gelesen werden können, müssen Benutzerkonten vorhanden sein, für die folgende Rechte gegeben sind:

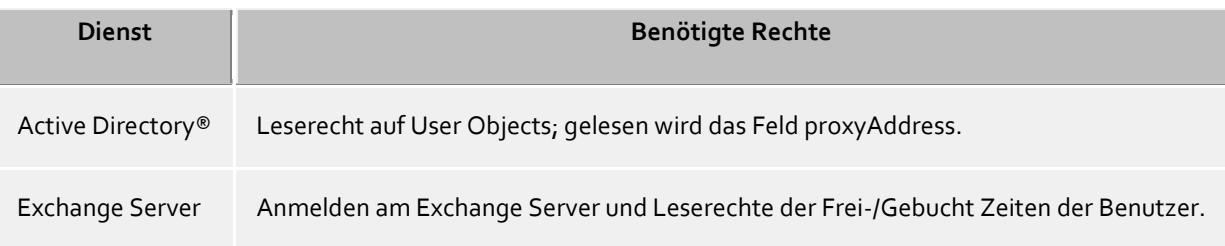

 Die Berechtigungen für die Frei-/Gebucht Zeiten hängen normalerweise von den Freigaben der Benuzter selbst ab. Siehe dazu auch den Abschnitt Exchange Server Verbindung.

Für den Betrieb ist weiterhin zu beachten, dass durch den estos EWS Calendar Replicator eine zusätzliche Belastung für Exchange Server (Lesen der Kalenderinformation) und estos UCServer (Schreiben der Kalenderinformation) entsteht. Diese Belastung ist abhängig von der Anzahl der Benutzer und deren online Zustand.

Für eine normalen Betrieb sind 15 Minuten voreingestellt. Empfohlen wird ein mindest Replikationsintervall von 5 Minuten bei 200 Benutzer nicht zu unterschreiten.

## <span id="page-6-0"></span>**3 Funktionsweise**

Der estos EWS Calendar Replicator ist als Systemdienst implementiert, der die Kalenderdaten automatisch in bestimmten Zeitintervallen im estos UCServer aktualisiert.

Nach der Installation und initialen Einrichtung erfolgt der Datentransfer nach folgendem Muster:

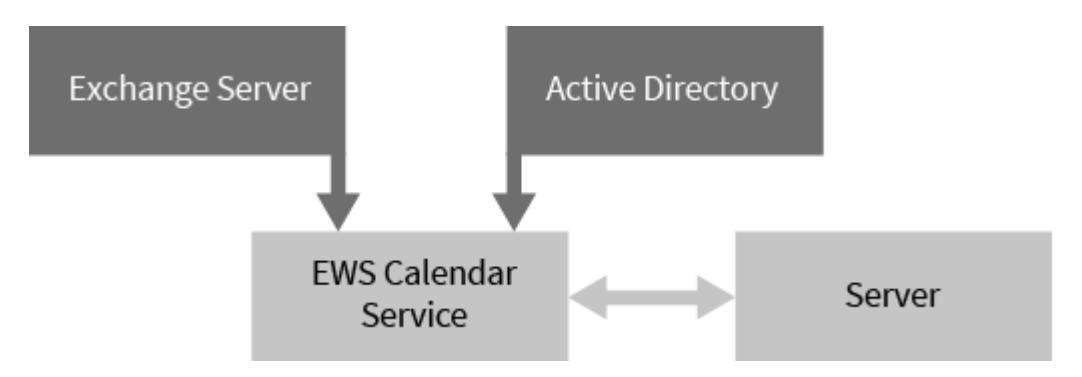

- 1. Ermitteln der Benutzer im estos UCServer, für die die Kalenderdaten repliziert werden sollen. Repliziert werden Daten der Benutzer, die für den estos UCServer aktiviert wurden, aber gerade keinen estos ProCall angemeldet haben.
- 2. Für jeden dieser Benutzer dessen Postfach aus dem Active Directory® lesen.
- 3. Auslesen der Kalenderdaten aus dem jeweiligen Postfach und Transfer der relevanten Daten an den estos UCServer.
- 4. Eingestellte Zeit warten und den Zyklus wiederholen.

## <span id="page-7-0"></span>**4 Installation**

Für die Installation und Einrichtung von estos EWS Calendar Replicator wird folgende Reihenfolge empfohlen:

- 1. **Einrichtung eines Benutzerkontos am Active Directory® welches Lese Berechtigungen für Active Directory® User Objects und alle benötigten Postfächer am Exchange Server erhält.** Welche Berechtigungen nötig sind, ist in Active Directory® Verbindung und Exchange Server Verbindung beschrieben. Die Kennungen für Active Directory® und Exchange Server müssen nicht gleich sein. Je nach lokalen Sicherheitsrichtlinen können dies auch einfache Benutzerkonten sein, diese müssen lediglich lesenden Zugriff auf die in den o.g. Seiten angegebenen Bereichen der Server haben.
- 2. **Die Exchange Web Services Schnittstelle muß am Exchange Server eingerichtet sein.** Für die Überprüfung einen Web Browser öffnen und fogende URL eingeben. Dabei den richtigen Exchange Server Hostnamen verwenden: https://exchangeserver/ews/Services.wsdl Jetzt sollte im Browser eine XML-Datei angezeigt werden. Eine mögliche Sicherheitswarnung deutet darauf hin, dass das Exchange Server Zertifikat lokal nicht geprüft werden kann.
- 3. **estos EWS Calendar Replicator installieren.**

Dazu einfach das MSI-Paket doppelt anklicken und den Anweisungen am Bildschirm folgen. Sobald die Programme installiert wurden, wird für die Ersteinrichtung das Administrationsprogramm gestartet.

Für die Konfiguration sollten folgende Informationen vorliegen:

- o Computername und Portnummer des Computers auf dem der estos UCServer Dienst läuft. Die benötigte Portnummer ist normalerweise 7222. Der Benutzer ist der im estos UCServer eingestellte Administrator.
- o Computername und Portnummer des Active Directory® Servers mit entsprechender Zugangskennung für den o.g. Lesezugriff.
- o Computername und Portnummer des Exchange Servers mit entsprechender Zugangskennung für den o.g. Lesezugriff.

Am Ende der Ersteinrichtung kann man noch Einstellungen für die Log Datei vornehmen.

Sollten später Änderungen an der Konfiguration des Dienstes gemacht werden müssen, kann man das Administrationsprogramm über das Startmenü wieder öffnen.

# <span id="page-8-0"></span>**5 Konfiguration**

Für den Betrieb des estos EWS Calendar Replicator werden verschiedene Daten benötigt, die der Benutzereingeben muss. Für diesen Zweck gibt es das Administrationsprogramm estos EWS Calendar Replicator.

Das Administrationsprogramm wird einmal automatisch nach Installation oder Update des Dienstes gestartet. Um nachträglich Änderungen an der Konfiguration durchführen zu können ist das Programm auch über das Startmenü verfügbar.

Im Folgenden sind die verschiedenen Einstellungsseiten des Programm aufgelistet:

- UCServer Verbindung
- Active Directory<sup>®</sup> Verbindung
- Exchange Server Verbindung
- Dienst Einstellungen
- Diagnose

# <span id="page-9-0"></span>**6 UCServer Verbindung**

Der estos UCServer stellt die für die Replikation der Kalenderdaten notwendigen Benutzerinformationen zur Verfügung und nimmt entsprechend dann die Daten vom estos EWS Calendar Replicator entgegen. Dazu benötigt der estos EWS Calendar Replicator Verbindungsdaten für den estos UCServer.

#### **Verbindungsdaten**

Um mit dem UCServer kommunizieren zu können müssen folgende Verbindungsdaten konfiguriert werden:

#### *Hostname*

Der Hostname des Computers, auf dem der UCServer Dienst läuft.

*Port*

Portnummer des UCServer Dienstes auf dem Computer, auf dem der UCServer Dienst läuft. Vorgabewert ist '7222'.

#### **UCServer Login**

Für den Transfer der Kalenderdaten in den UCServer benötigt der estos EWS Calendar Replicator noch die Zugangdaten des administrativen Kontos auf dem UCServer. Hierzu werden Benutzername und Passwort hier eingetragen.

#### **Hinweis:**

Die Benutzerverwaltung des UCServer muss folgende Bedingung erfüllen damit die Beziehung von Benutzern zu Mailboxen hergestellt werden kann.

Der UCServer ist für Benutzerverwaltung mit AD konfiguriert

# <span id="page-10-0"></span>**7 Active Directory® Verbindung**

Über das Active Directory® werden die Postfächer der Benutzer am Exchange Server aufgelöst. Dazu benötigt der estos EWS Calendar Replicator Verbindungsdaten und Zugriff auf die User Objects des Active Directory®.

#### **Verbindungsdaten**

Um mit dem Active Directory® kommunizieren zu können müssen folgende Verbindungsdaten konfiguriert werden:

#### *Hostname*

Der Hostname des Computers, auf dem das Active Directory® läuft.

*Port*

Portnummer des Active Directory® Dienstes auf dem Computer, auf dem der Active Directory® Dienst läuft. Vorgabewert ist '389'.

#### *Active Directory® Login*

Der Login wird mit Benutzername und Kennwort eines Domänenbenutzers ermöglicht, der im AD auf die folgenden Informationen lesend zugreifen kann:

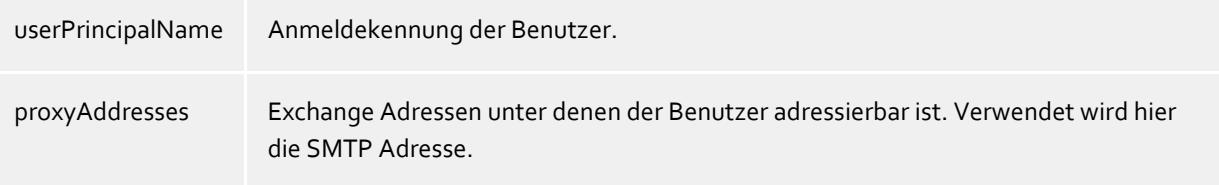

Hier kann in der Regel ein normaler Domänenbenutzer angegeben werden, wenn diese Daten keinen besonderen Sicherheitsrichtlinen unterliegen.

#### **Die Angabe des Benutzernamens muss im Fully Qualified Domain Name (FQDN) Format vorgenommen werden! Beispiel: admin.user@domain.de**

#### **Hinweis:**

Sollte das Active Directory® nicht ausgelesen werden können, so prüfen Sie mit dem Programm "ADSI Edit" ob der Benutzer mindestens die Berechtigung "Alle Eigenschaften lesen" besitzt.

## <span id="page-11-0"></span>**8 Exchange Server Verbindung**

Der estos EWS Calendar Replicator ermittelt die benötigten Informationen mit Hilfe der Verfügbarkeitsinfomationen ("Availabilitydata") der Benutzer am Exchange Server.

Der Umfang der Daten richtet sich danach, ob der estos EWS Calendar Replicator Berechtigungen hat, die Kalenderdaten der Benutzer lesen zu dürfen. Ist keine Berechtigung vorhanden, können nur Anfangs- und Endzeiten mit Verfügbarkeit gelesen werden. Hat der Dienst vollen Zugriff auf Kalenderinformationen, so kommen noch Zusatzinformationen wie Betreff und privat/nicht privat dazu.

#### **Verbindungsdaten**

Um mit dem Exchange Server kommunizieren zu können müssen folgende Verbindungsdaten konfiguriert werden:

#### **Hostname**

Der Hostname des Computers, auf dem der Exchange Server Dienst läuft. *Wird der Hostname nicht angegeben, versucht der Dienst den Exchange Server mittels Autodiscovery zu finden. Damit dies zum Erfolg führen kann, muss der Autodiscovery Dienst aktiv sein.*

#### **Exchange API Version**

Für eine möglichst optimale Kommunikation benötigt der Dienst die Angabe der Exchange API Version. Dabei kann im Moment zwischen Exchange 2007 SP1, Exchange 2010, Exchange 2010 SP1, Exchange 2010 SP2 und Exchange 2013 unterschieden werden. Es wird empfohlen dies genau auf die verwendete Exchange Version einzustellen. Neuere Exchange Versionen benötigen dann Exchange 2013. Ältere Versionen als Exchange 2007 SP1 werden nicht unterstützt.

#### **SSL verwenden**

Für eine gesicherte Datenübertragung sollte hier SSL angeschalten sein. Dies ist auch das Standardvorgabe des Exchange 2010.

Damit die Verbindung mit SSL aufgebaut werden kann, muss der Rechner, auf der estos EWS Calendar Replicator eingesetzt wird, dem Zertifikat des Exchange Servers vertrauen. *Bei Verwendung des Autodiscovery Dienstes ist SLL Pflicht.*

#### **Benutzer**

Benutzername eines Benutzerkontos, welche die oben genannten Zugriffsrechte auf die Kalenderdaten der anderen Benutzer besitzt.

**Wichtig dabei ist, dass der Benutzername im Fully Qualified Domain Name (FQDN) Format angegeben wird! Beispiel: admin.user@domain.de**

#### **Kennwort des Benutzerkontos**

Das Kennwort des Benutzer, mit dem sich der Dienst am Exchange Server anmeldet.

#### <span id="page-11-1"></span>**8.1 Benötigte Berechtigungen am Exchange Server**

Der Zugriff auf den Exchange Server erfolgt über die Webservices Schnittstelle des Exchange Servers (kurz EWS).

Damit diese verwendet werden kann, muss diese vom Exchangeserver Admin aktiviert sein. Es werden die Verfügbarkeitsinfomationen ("Availabilitydata") der Benutzer gelesen. Es werden sonst keine Information abgefragt oder Daten in den Exchange Server geschrieben.

Das Benutzerkonto muss für den Zugriff auf die Kalenderdaten authorisiert werden. Dazu wird folgendes Vorgehen empfohlen:

#### **Freigabe durch Benutzer**

Die Freigabe durch Benutzer ist der empfohlene Weg. Damit ist jeder Benutzer darüber informiert, dass seine Daten im System verwendet werden und er hat auch Einfluss auf diese Einstellung.

Dazu kann man entweder den Benutzern, die für die Terminreplikation in Frage kommen, eine Mail senden, dass diese ihren Kalender über normalen Weg im Outlook® für das Replikationskonto freigeben.

Etwas komfortabler kann dies geschehen, wenn das Kalenderdienstkonto einmal in einem Outlook® angemeldet wird und eine entsprechende Berechtigungsanfrage über Outlook® verteilt.

Alle Outlook® Versionen unterscheiden sich hinsichtlich ihrer Oberfläche/Menüstruktur, so dass hier auf die entsprechende Originaldokumentation verwiesen wird:

- Outlook<sup>®</sup> 2007
- Outlook<sup>®</sup> 2010
- Outlook<sup>®</sup> 2013

#### **Ebenfalls möglich ist eine administrative Freigabe über die Exchange Management Console**

Es wird dringend empfohlen, die Betroffenen über diese Änderung zu informieren (Datenschutz)!

Für die Freigabe des Kalenders benötigt der Administrator eine der folgenden Anwendungen, je nachdem welche Exchange Version verwendet wird.

Die Bedienung der Programme unterscheidet sich grundlegend, so daß hier auf die Originaldokumentation verwiesen werden muss:

- How to set the Default Calendar permissions for all users in Exchange 2000, 2003 and 2007
- Exchange 2010

# <span id="page-13-0"></span>**9 Dienst Einstellungen**

Der estos EWS Calendar Replicator benötigt nicht nur Einstellungen für Verbindungen zu anderen Diensten, sondern auch eigene Konfigurationen um einen reibungslosen Betrieb zu gewährleisten.

#### **Replikations Intervall**

Die Kalenderdaten werden regelmäßig vom Microsoft® Exchange Server abgefragt und zum UCServer übertragen. Das Replikations Intervall gibt an, in welchem Zeitabstand (in Minuten) diese Übertragung stattfindet.

Empfohlen wird dabei eine Einstellung von 15 Minuten.

#### **Private Termine replizieren**

Ist diese Option angewählt, werden auch private Termine repliziert.

Hierbei ist zu beachten, dass dies den Benutzern mitgeteilt werden sollte. Empfohlen wird, die privaten Termine nicht über den Dienst zu replizieren, sondern dies wie bisher auch allein dem Benutzer auf seinem Client zu überlassen.

### <span id="page-14-0"></span>**10 Diagnose**

In diesem Dialog kann der Dienst beendet und gestartet werden und es wird der aktuelle Status des Dienstes angezeigt. Außerdem können hier die Log Dateien zur Diagnose von Problemen konfiguriert werden.

#### **Status**

Wenn der Dienst läuft werden hier Informationen über den letzten Replikationsvorgang angezeigt, ansonsten der Status des Dienstes. Mit den entsprechenden Schaltflächen kann der Dienst gestartet und beendet werden.

#### **Logging**

- **Log Level** Stellen Sie hier ein, wie viel Information in die Log Dateien geschrieben wird.
- **Maximale Größe einer Log Datei** Es werden mehrere Log Dateien geschrieben. Jede Log Datei wird zyklisch neu angelegt, wenn die hier eingestellte Größe in MB überschritten ist.
- **Log Datei Verzeichnis** In diesem Verzeichnis werden die Log Dateien abgelegt. Beachten Sie, dass der Dienst entsprechende Schreibrechte auf dieses Verzeichnis benötigt.

Zusätzlich zu der Log Datei werden wichtige Meldungen auch in der Ereignisanzeige vom System eingetragen. Dazu wird dort ein eigenes Anwendungslog mit Namen "EEWSCalSvc" angelegt, in das die Meldungen geschrieben werden.

#### **Info**

Hier wird die Versionsnummer des Dienstes angezeigt.

## <span id="page-15-0"></span>**11 Info über estos EWS Calendar Replicator**

Der estos EWS Calendar Replicator ist ein Produkt der estos GmbH.

Copyright (C) 2023 estos GmbH.

Produkt Updates finden Sie unter https://www.estos.de/

Häufig gestellte Fragen und Antworten, sowie Support erhalten Sie unter https://support.estos.de

Microsoft® is either a registered trademark or trademark of Microsoft Corporation in the United States and/or other countries.

All brands and product names used in this document are for identification purposes only and may be trademarks or registered trademarks of their respective owners.